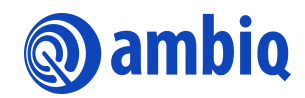

**QUICK START GUIDE**

# **Apollo4 EVB**

**(EVB Revision 3)** Ultra-low Power Apollo SoC Family Doc. ID: QS-A4-4p1 Document Revision 4.1, March 2023

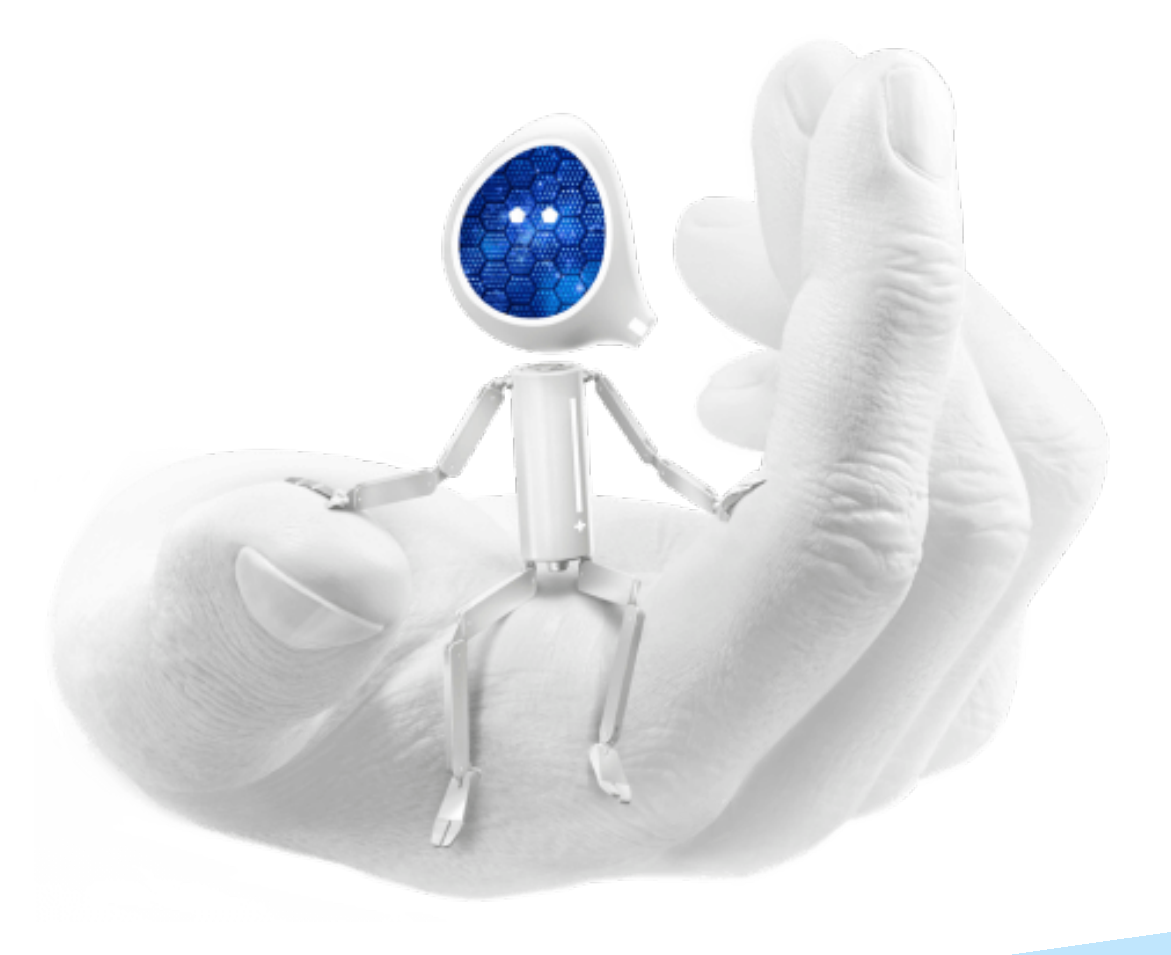

#### **Legal Information and Disclaimers**

AMBIQ MICRO INTENDS FOR THE CONTENT CONTAINED IN THE DOCUMENT TO BE ACCURATE AND RELI-ABLE. THIS CONTENT MAY, HOWEVER, CONTAIN TECHNICAL INACCURACIES, TYPOGRAPHICAL ERRORS OR OTHER MISTAKES. AMBIQ MICRO MAY MAKE CORRECTIONS OR OTHER CHANGES TO THIS CONTENT AT ANY TIME. AMBIQ MICRO AND ITS SUPPLIERS RESERVE THE RIGHT TO MAKE CORRECTIONS, MODIFI-CATIONS, ENHANCEMENTS, IMPROVEMENTS AND OTHER CHANGES TO ITS PRODUCTS, PROGRAMS AND SERVICES AT ANY TIME OR TO DISCONTINUE ANY PRODUCTS, PROGRAMS, OR SERVICES WITHOUT NOTICE.

THE CONTENT IN THIS DOCUMENT IS PROVIDED "AS IS". AMBIQ MICRO AND ITS RESPECTIVE SUPPLIERS MAKE NO REPRESENTATIONS ABOUT THE SUITABILITY OF THIS CONTENT FOR ANY PURPOSE AND DIS-CLAIM ALL WARRANTIES AND CONDITIONS WITH REGARD TO THIS CONTENT, INCLUDING BUT NOT LIM-ITED TO, ALL IMPLIED WARRANTIES AND CONDITIONS OF MERCHANTABILITY, FITNESS FOR A PARTICULAR PURPOSE, TITLE AND NON-INFRINGEMENT OF ANY THIRD PARTY INTELLECTUAL PROPERTY RIGHT.

AMBIQ MICRO DOES NOT WARRANT OR REPRESENT THAT ANY LICENSE, EITHER EXPRESS OR IMPLIED, IS GRANTED UNDER ANY PATENT RIGHT, COPYRIGHT, MASK WORK RIGHT, OR OTHER INTELLECTUAL PROP-ERTY RIGHT OF AMBIQ MICRO COVERING OR RELATING TO THIS CONTENT OR ANY COMBINATION, MACHINE, OR PROCESS TO WHICH THIS CONTENT RELATE OR WITH WHICH THIS CONTENT MAY BE USED.

USE OF THE INFORMATION IN THIS DOCUMENT MAY REQUIRE A LICENSE FROM A THIRD PARTY UNDER THE PATENTS OR OTHER INTELLECTUAL PROPERTY OF THAT THIRD PARTY, OR A LICENSE FROM AMBIQ MICRO UNDER THE PATENTS OR OTHER INTELLECTUAL PROPERTY OF AMBIQ MICRO.

INFORMATION IN THIS DOCUMENT IS PROVIDED SOLELY TO ENABLE SYSTEM AND SOFTWARE IMPLE-MENTERS TO USE AMBIQ MICRO PRODUCTS. THERE ARE NO EXPRESS OR IMPLIED COPYRIGHT LICENSES GRANTED HEREUNDER TO DESIGN OR FABRICATE ANY INTEGRATED CIRCUITS OR INTE-GRATED CIRCUITS BASED ON THE INFORMATION IN THIS DOCUMENT. AMBIQ MICRO RESERVES THE RIGHT TO MAKE CHANGES WITHOUT FURTHER NOTICE TO ANY PRODUCTS HEREIN. AMBIQ MICRO MAKES NO WARRANTY, REPRESENTATION OR GUARANTEE REGARDING THE SUITABILITY OF ITS PRODUCTS FOR ANY PARTICULAR PURPOSE, NOR DOES AMBIQ MICRO ASSUME ANY LIABILITY ARISING OUT OF THE APPLICATION OR USE OF ANY PRODUCT OR CIRCUIT, AND SPECIFICALLY DISCLAIMS ANY AND ALL LIABIL-ITY, INCLUDING WITHOUT LIMITATION CONSEQUENTIAL OR INCIDENTAL DAMAGES. "TYPICAL" PARAME-TERS WHICH MAY BE PROVIDED IN AMBIQ MICRO DATA SHEETS AND/OR SPECIFICATIONS CAN AND DO VARY IN DIFFERENT APPLICATIONS AND ACTUAL PERFORMANCE MAY VARY OVER TIME. ALL OPERATING PARAMETERS, INCLUDING "TYPICALS" MUST BE VALIDATED FOR EACH CUSTOMER APPLICATION BY CUS-TOMER'S TECHNICAL EXPERTS. AMBIQ MICRO DOES NOT CONVEY ANY LICENSE UNDER NEITHER ITS PAT-ENT RIGHTS NOR THE RIGHTS OF OTHERS. AMBIQ MICRO PRODUCTS ARE NOT DESIGNED, INTENDED, OR AUTHORIZED FOR USE AS COMPONENTS IN SYSTEMS INTENDED FOR SURGICAL IMPLANT INTO THE BODY, OR OTHER APPLICATIONS INTENDED TO SUPPORT OR SUSTAIN LIFE, OR FOR ANY OTHER APPLICA-TION IN WHICH THE FAILURE OF THE AMBIQ MICRO PRODUCT COULD CREATE A SITUATION WHERE PER-SONAL INJURY OR DEATH MAY OCCUR. SHOULD BUYER PURCHASE OR USE AMBIQ MICRO PRODUCTS FOR ANY SUCH UNINTENDED OR UNAUTHORIZED APPLICATION, BUYER SHALL INDEMNIFY AND HOLD AMBIQ MICRO AND ITS OFFICERS, EMPLOYEES, SUBSIDIARIES, AFFILIATES, AND DISTRIBUTORS HARM-LESS AGAINST ALL CLAIMS, COSTS, DAMAGES, AND EXPENSES, AND REASONABLE ATTORNEY FEES ARIS-ING OUT OF, DIRECTLY OR INDIRECTLY, ANY CLAIM OF PERSONAL INJURY OR DEATH ASSOCIATED WITH SUCH UNINTENDED OR UNAUTHORIZED USE, EVEN IF SUCH CLAIM ALLEGES THAT AMBIQ MICRO WAS NEGLIGENT REGARDING THE DESIGN OR MANUFACTURE OF THE PART.

# **Table of Content**

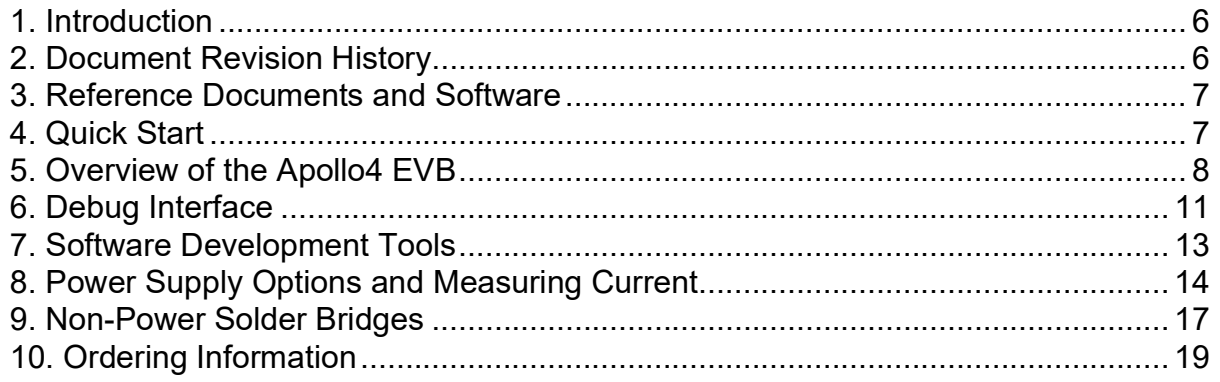

# **List of Figures**

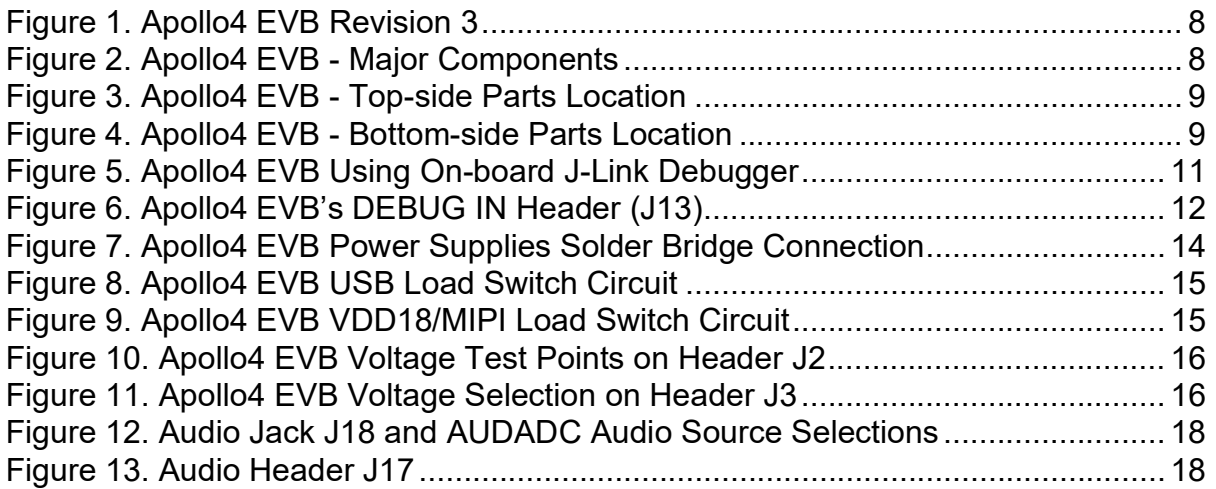

## **[L](#page-5-2)ist of Tables**

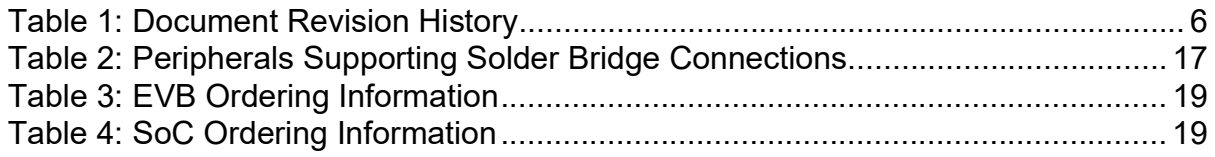

#### <span id="page-5-0"></span>**1. Introduction**

This document provides guidance for setting up the Apollo4 Evaluation Board (EVB), revision 3, part number AMAP4EVB, to get started executing code examples, measuring power consumption in various configurations, and beginning software development.

This version of the EVB contains silicon version B2 of the Apollo4 SoC.

# <span id="page-5-1"></span>**2. Document Revision History**

<span id="page-5-2"></span>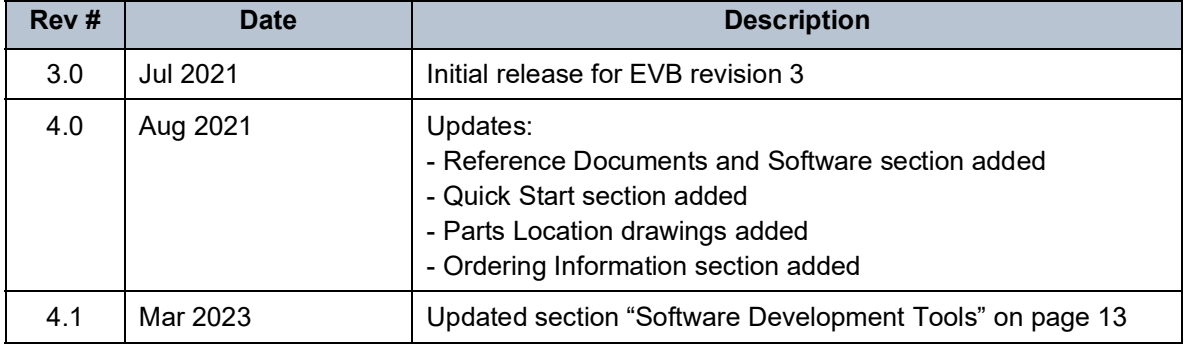

**Table 1: Document Revision History**

#### <span id="page-6-0"></span>**3. Reference Documents and Software**

[The following items, which can be downloaded from the Apollo4](https://ambiq.com/) Product Page link on https://ambiq.com/, may be useful in understanding and using the EVB.

- EVB Schematic
- Datasheet
- Programmer's Guide
- **Errata List**
- AmbiqSuite SDK

### <span id="page-6-1"></span>**4. Quick Start**

The EVB Kit comes with the following items:

- Apollo4 Evaluation Board (EVB), revision 3
- USB Type C cable
- Four adhesive-backed rubber feet
- Extra jumpers

**Caution:** The EVB has components loaded on the back of the board. Care should be taken to not damage these components. The included rubber feet should be applied to the bottom of the board to prevent direct contact between the components and a desk surface.

The EVB comes with jumpers pre-configured for default operation. Also, it has been pre-programmed with the Binary Counter example program. To start EVB program execution, connect the USB-C cable from a USB port on a PC to the J-Link USB connector (J6) on the EVB, and turn on the power switch (SW4). The blue LED under the power switch should illuminate.Monitor the three LEDs on the bottom of the EVB (D3- D5). The LEDs should light in a binary count-up pattern, and repeat.

The AmbiqSuite SDK provides many example programs that may be run on the EVB. To run these examples, download the SDK via the link provided above and select any of the pre-built examples in the SDK at /boards/apollo4b\_bga\_evb/examples.

### <span id="page-7-0"></span>**5. Overview of the Apollo4 EVB**

The Apollo4 EVB, version 3, features signal-accessible headers and an integrated J-Link debugger:

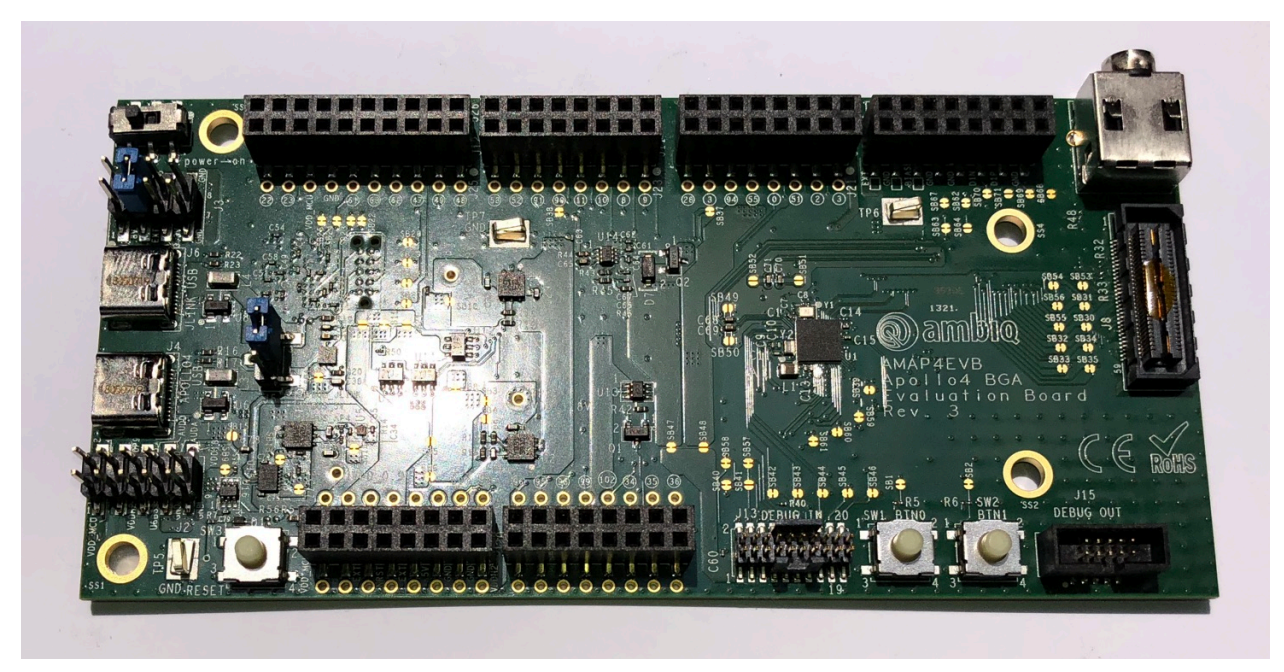

**Figure 1. Apollo4 EVB Revision 3**

<span id="page-7-1"></span>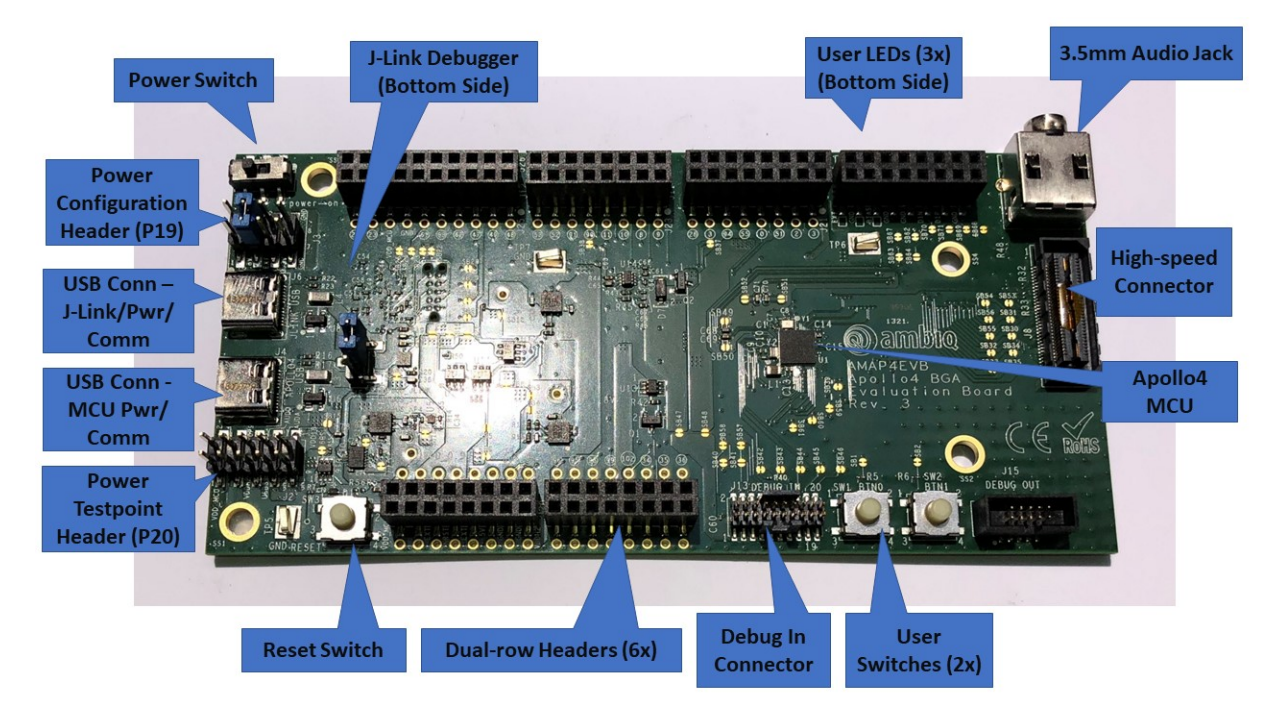

<span id="page-7-2"></span>**Figure 2. Apollo4 EVB - Major Components**

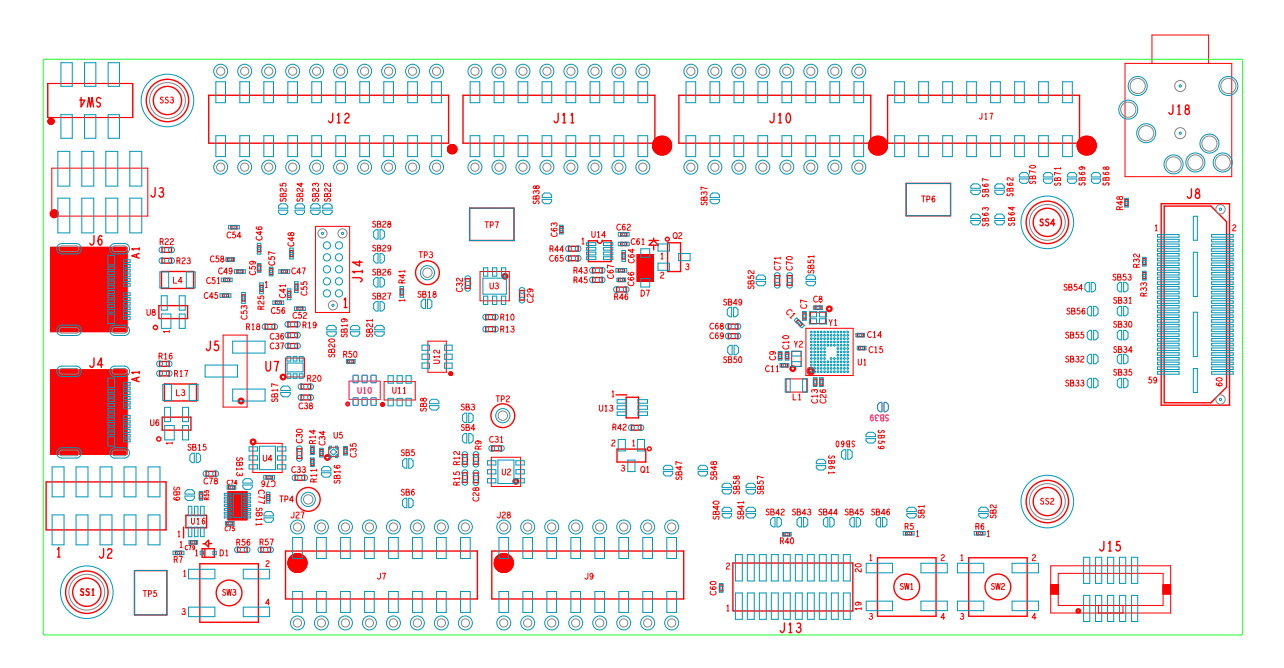

**Figure 3. Apollo4 EVB - Top-side Parts Location**

<span id="page-8-0"></span>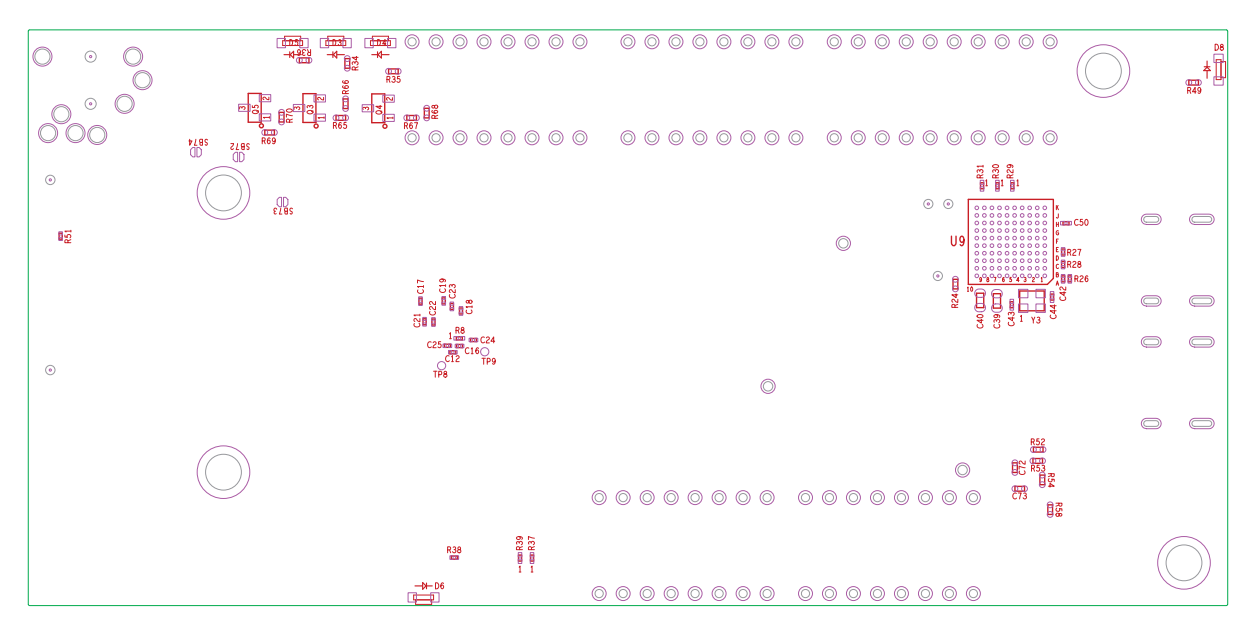

**Figure 4. Apollo4 EVB - Bottom-side Parts Location**

<span id="page-8-1"></span>The EVB has these features:

- Apollo4 SoC in the BGA package (AMAP42KK-KCR-B2)
- Low power reference design
- Multiple power/clock options
- USB Type C connector for power/download/debug
- USB Type C connector for power/data to Apollo4
- Segger J-Link debugger
- Debugger-in port (J13) (SWD or ETM)
- Three user-controlled LEDs
- Two push buttons for application use, plus a reset push button
- Power slide switch with LED power indicator
- Five headers (J7, J9-J12) for pin/power access to a shield board
- Test points for power measurements
- High-speed connector (J8 QSH-030-01-L-D-A) for interfacing to displays and/or high-speed memory
- RF switch/connector (Murata MM8430-2610RA1) for BLE PHY testing
- Multiple solder-bridge options for power supply flexibility and peripheral access options
- 3.5 mm audio jack (SJ-435107) for evaluating low-power analog audio interface
- RoHS compliant

**Caution:** The EVB has components loaded on the back of the board. Care should be taken to not damage these components.

#### **5.1 Secure Boot on the Apollo4 SoC**

Apollo4 SoC parts from the Ambiq factory are preprogrammed with a Secure Bootloader and an uninitialized Customer Info Space, referred to as INFO0. Initial provisioning of the part would include programming a valid INFO0 and programming the main firmware image in the flash. The Apollo4 EVB is shipped with the INFO0 configuration pre-programmed with optimal settings for the EVB layout:

- 1. Default boot to non-secure mode
- 2. Enable Boot Override to Push Button on GPIO18 (OTP setting) BTN0/SW1.
- 3. Enable wired updates over UART0
	- A. UART0 is mapped to J-Link (OTP Setting).
	- B. Baud rate is 115200 bps, no-parity, 8-bit data length, no flow control.
	- C. Timeout is 3 seconds.

For reference, the following settings are programmed into INFO0 on the Apollo4 SoC resident on the EVB:

- SIMO Buck is NOT enabled.
- Secure Bootloader (SBL) interface is configured to UART using GPIO47 and GPIO60, which allows secure boot to be performed over the J-Link COM interface of the EVB.
- SBL override pin is configured to GPIO18 which is BTN0/SW1 on the EVB.
- All Flash and Debugger protection features are disabled.

For information on changing the INFO0 settings as well as using the Secure Bootloader, please refer to the *README.txt* file, which can be found in the tools\apollo4b scripts folder of the latest SDK release supporting the Apollo4 family. This folder contains a number of python scripts to demonstrate generation of INFO0 settings, customer main images, and the creation of images for the Wired Update protocol over UART.

### <span id="page-10-0"></span>**6. Debug Interface**

[Figure](#page-10-1) 5 shows the Apollo4 EVB set up for standard debug using the on-board J-Link debugger and onboard power supply. The on-board J-Link debugger is on the other side of the board and not shown in the figure.

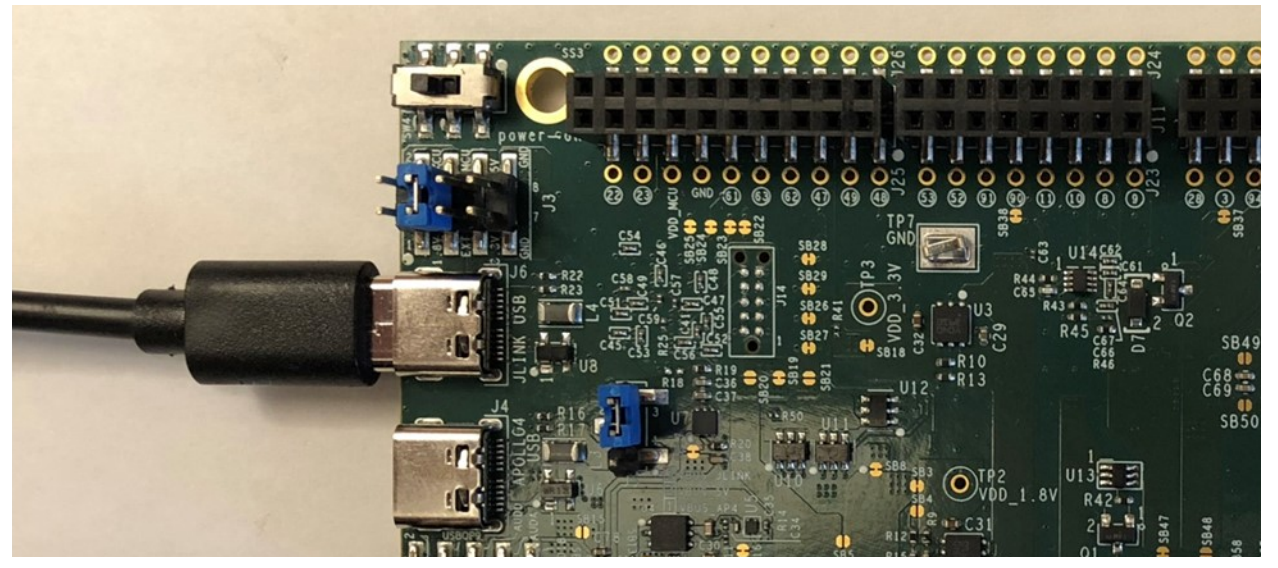

**Figure 5. Apollo4 EVB Using On-board J-Link Debugger**

<span id="page-10-1"></span>The debug interface is supported by standard J-Link drivers from Segger. Please refer to ["Software](#page-12-0) [Development Tools" on page](#page-12-0) 13 for more details on J-Link debug support.

#### **6.1 Use of External Debugger**

This EVB also supports the use of an external Cortex SWD debug interface through a 20-pin debug header (DEBUG IN - J13) as shown in [Figure](#page-11-0) 6. See the EVB schematic for connector pinout.

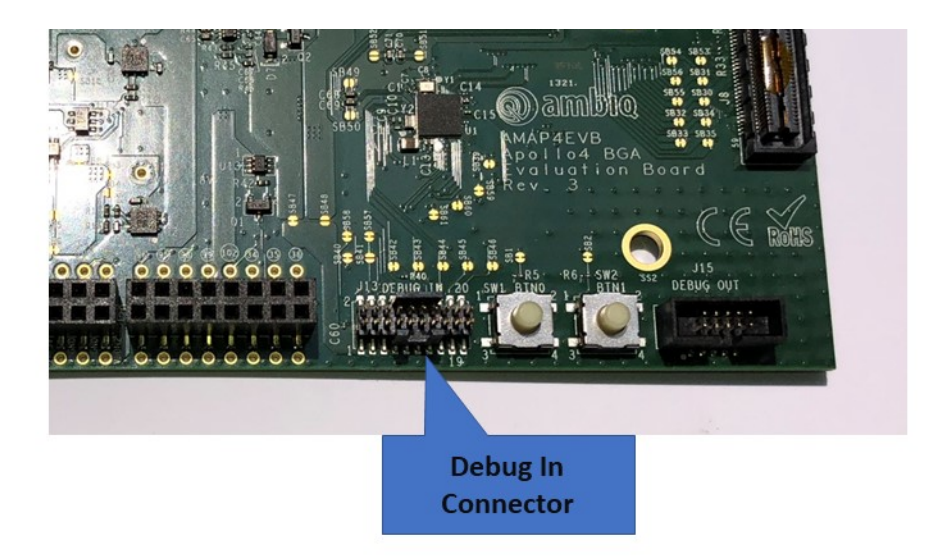

**Figure 6. Apollo4 EVB's DEBUG IN Header (J13)**

<span id="page-11-0"></span>No jumper changes are required to use an external debug adapter. Simply connect the external debug adapter with a ribbon cable connector to the "DEBUG IN" header.

### <span id="page-12-0"></span>**7. [Software Development Tools](https://www.keil.com/demo/eval/arm.htm)**

The standard Segger J-Link debug interface is used on the Apollo4 EVB. Please install the latest Segger J-Link software, and configure your preferred development IDE (Keil, IAR, or Eclipse) to use the J-Link debug interface. Please consult the release notes of the latest/applicable SDK release for the version of the tools used during testing of the SDK and which are recommended for development with the SDK.

Links to the supported development tools are listed below.

- SEGGER J-Link Software: https://www.segger.com/downloads/jlink
- KEIL uVision 5 (ARM Compiler 5): https://www.keil.com/demo/eval/arm.htm
- Latest Keil Pack (CMSIS Ambiq Pack): http://www.keil.com/dd2/pack/#/third-party-download-dialog
- IAR IDE/Compiler: https://www.iar.com/iar-embedded-workbench/tools-for-arm/arm-cortex-m-edition/
- GCC (GNU Arm Embedded Toolchain): https://gcc.gnu.org

Regardless of IDE used, please install the Segger J-Link software. All of the above development environments support J-Link, but you must have the latest J-Link software installed. Most alternate development environments also support J-Link.

Please refer to the AmbiqSuite SDK Getting Started Guide for more details on setting up development IDEs to use J-Link.

#### <span id="page-13-0"></span>**8. Power Supply Options and Measuring Current**

The Apollo4 EVB is intended to operate off of a 5 V supply, which is used to generate downstream voltages.

There are two power supply options for the EVB SoC:

- Operate at 1.9 V by default as provided by the on-board power supply (referred to as nominal "VDD\_1.8V"). This can be adjusted to 1.8 V by shorting SB4 shown on the Power Supplies page of the EVB schematic $(1)$ .
- Provide externally supplied power.

The EVB utilizes solder-bridges for connecting and disconnecting rails from power supplies, whether generated on-board or off-board. [Figure](#page-13-1) 7 shows the solder-bridge connection strategy between various on-board power supplies and the SoC's power rails.

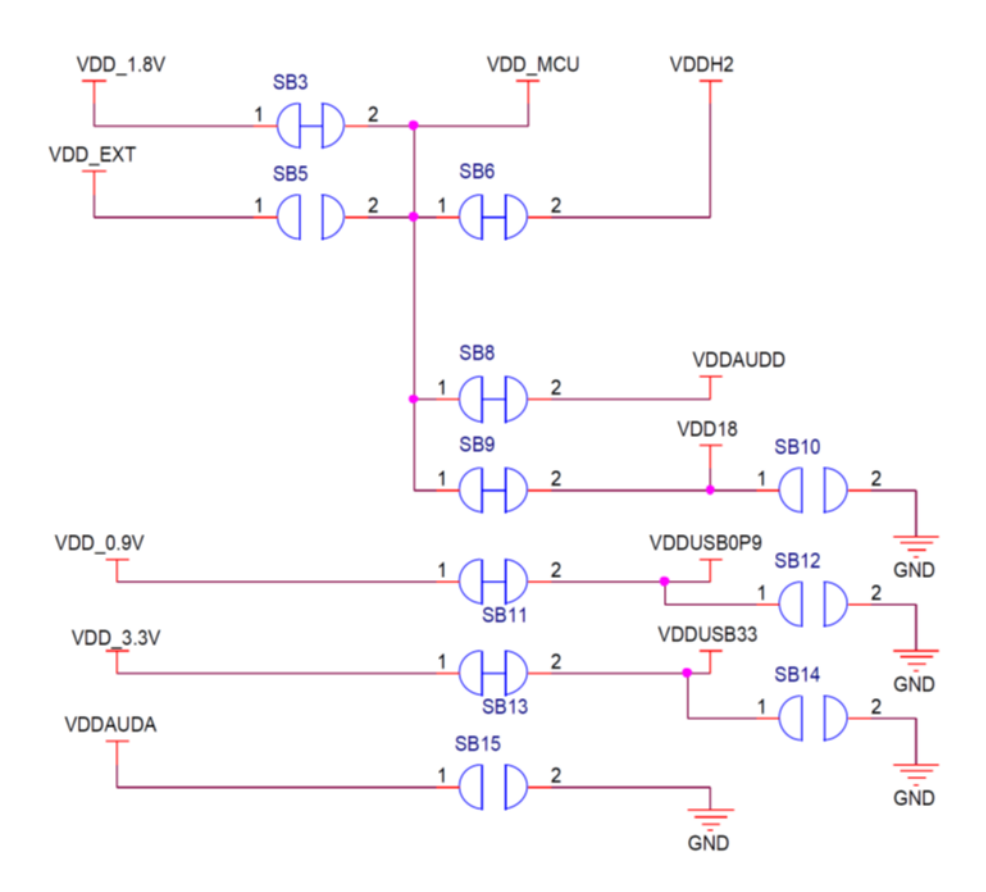

**Figure 7. Apollo4 EVB Power Supplies Solder Bridge Connection**

<span id="page-13-1"></span><sup>1.</sup> Refer to the EVB schematic and assembly drawing for purpose and location of all solder bridges on the EVB.

[Figure](#page-14-0) 8 shows the USB load switch circuit producing the voltage supplied to VDDUSB33 and VDDUSB0\_9 through solder-bridges SB13 and SB11, respectively. These solder bridges are shorted by default.

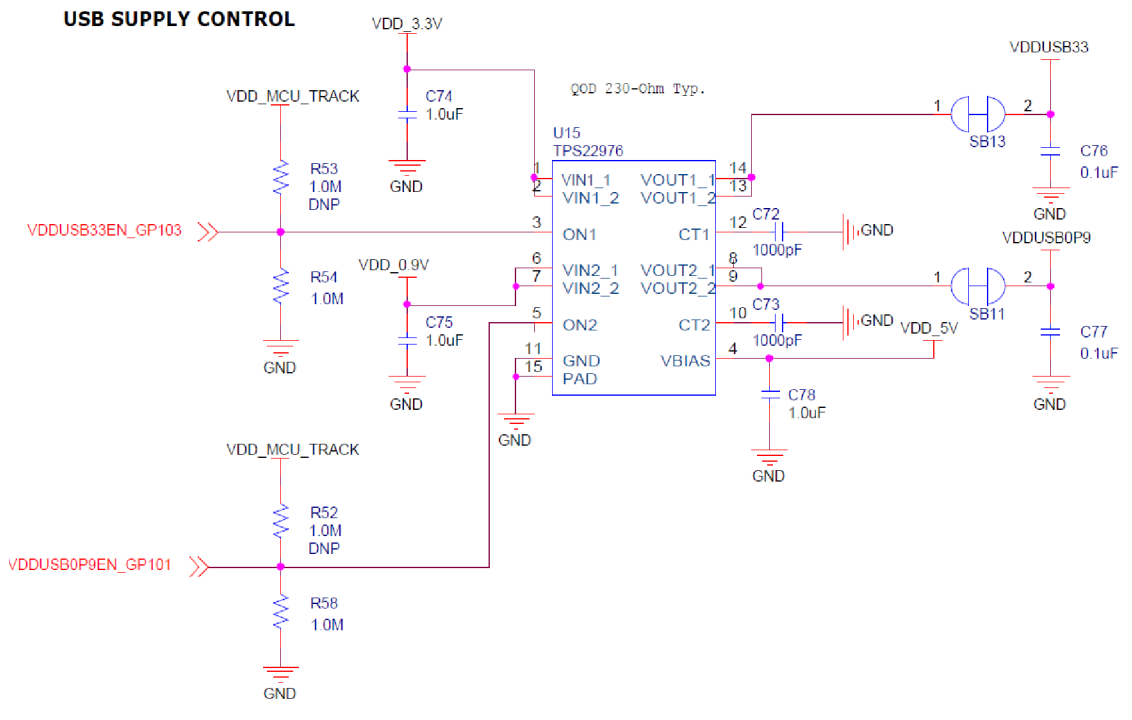

**Figure 8. Apollo4 EVB USB Load Switch Circuit**

<span id="page-14-0"></span>Similarly, [Figure](#page-14-1) 9 shows the load switch circuit producing the voltage supplied to the MIPI DPHY VDD18 supply through solder-bridge SB9. This solder bridge is also shorted by default.

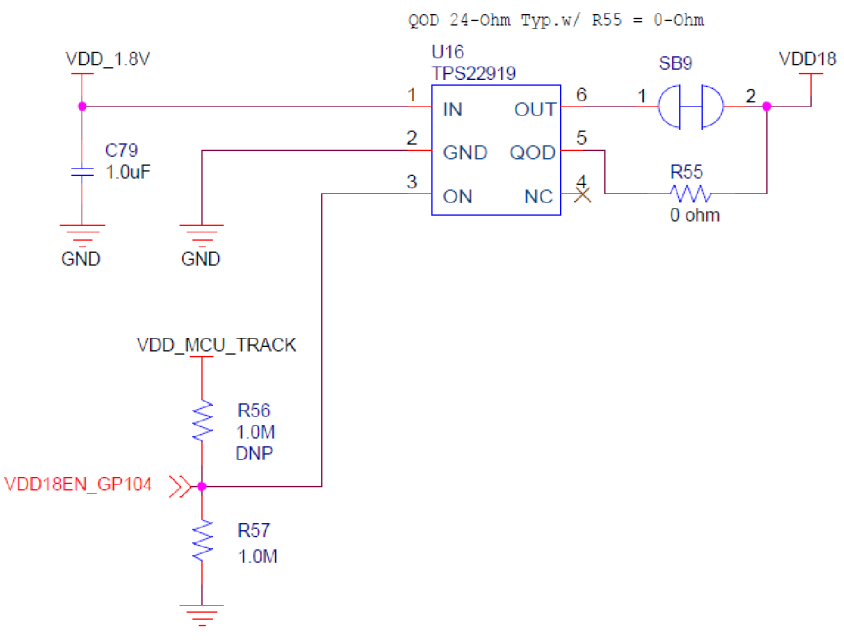

<span id="page-14-1"></span>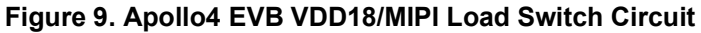

As shown in [Figure](#page-15-0) 10 and [Figure](#page-15-1) 11, headers J2 and J3 provide easy access to the various system and chip-level power supplies present on the EVB. These can be used in conjunction with the above solderbridges to measure current, monitor voltage, or provide externally generated power to each specific rail.

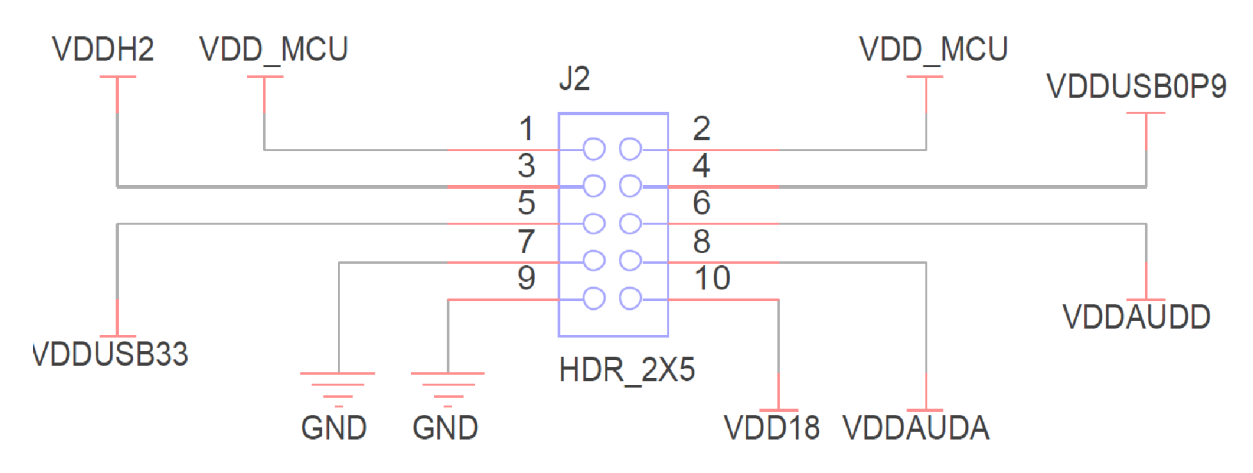

**Figure 10. Apollo4 EVB Voltage Test Points on Header J2**

<span id="page-15-0"></span>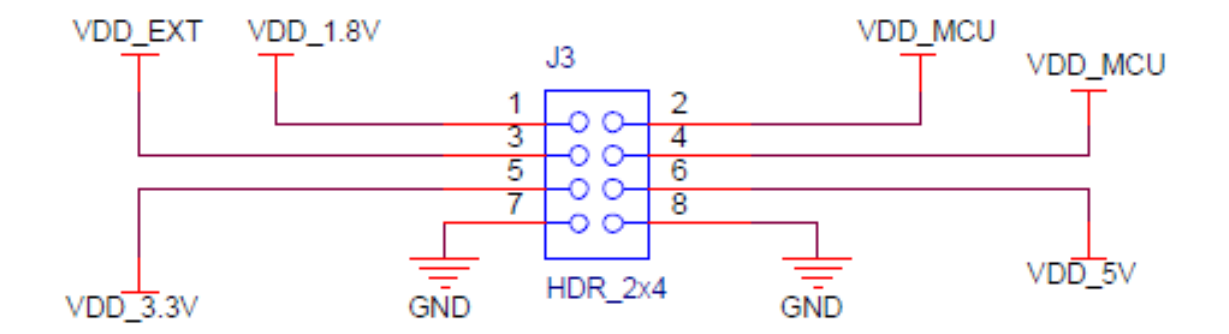

**Figure 11. Apollo4 EVB Voltage Selection on Header J3**

#### <span id="page-15-1"></span>**8.1 Measuring Current**

If the user wants to use a separate power supply for the EVB, then SB3 shown in [Figure](#page-13-1) 7 should be cut, and either SB5 should be shorted or pins 3 and 4 of J3 should be jumped. The external power rail can be applied to VDD\_EXT on J3, pin 3. Consult the electrical specifications in the Apollo4 Datasheet for the acceptable operating range for VDD\_MCU.

Note: The J-Link I/O voltage should be set to the new VDD\_IO of the chip, and therefore SB19 (not shown in [Figure](#page-13-1) 7) should be opened and SB20 should be shorted (soldered).

Use of the EVB using the on-board SoC supply may be restored by disconnecting the external supply (if connected) and either shorting SB3 once again or jumping between pins 1 and 2 of J3. The J-Link I/O voltage also should be restored.

### <span id="page-16-0"></span>**9. Non-Power Solder Bridges**

#### **9.1 Solder Bridges for Reducing Trace Length to Optimize Performance**

The following peripherals support solder-bridge connections, which allow for optimized performance by reducing overall trace length at the cost of losing connectivity to their respective GPIO headers. Note that these connections can be reset by applying solder across the solder-bridge.

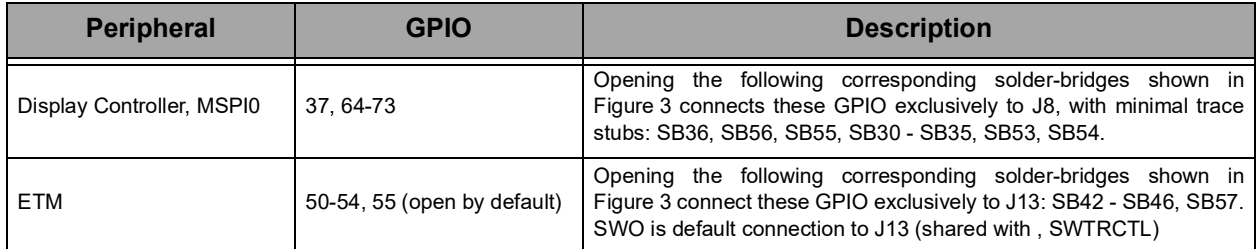

#### **Table 2: Peripherals Supporting Solder Bridge Connections**

<span id="page-16-1"></span>Additionally, the LED indicators can be disconnected from GPIO30, GPIO60 and GPIO90 by opening their respective solder-bridges (SB37, SB38, and SB39). GPIO47, GPIO58, GPIO59 and GPIO60 are used for UART communication with the on-board J-Link. Opening SB26-SB29 frees these pins for exclusive use with the standard GPIO headers J10 and J12.

#### **9.2 Solder Bridges for Audio Selectivity**

As shown in [Figure](#page-17-0) 12, a single audio jack, J18, provides stereo audio input routed to AUDADC (also referred to as LPADC) inputs on the SoC. Alternatively, up to 4 single-ended or 2 differential pair audio signals as shown in [Figure](#page-17-1) 13 can be input on connector J17 which is routed on the EVB as differential pair(s) to AUDADC inputs. The default (shorted) solder bridge configuration enables either of these input options.

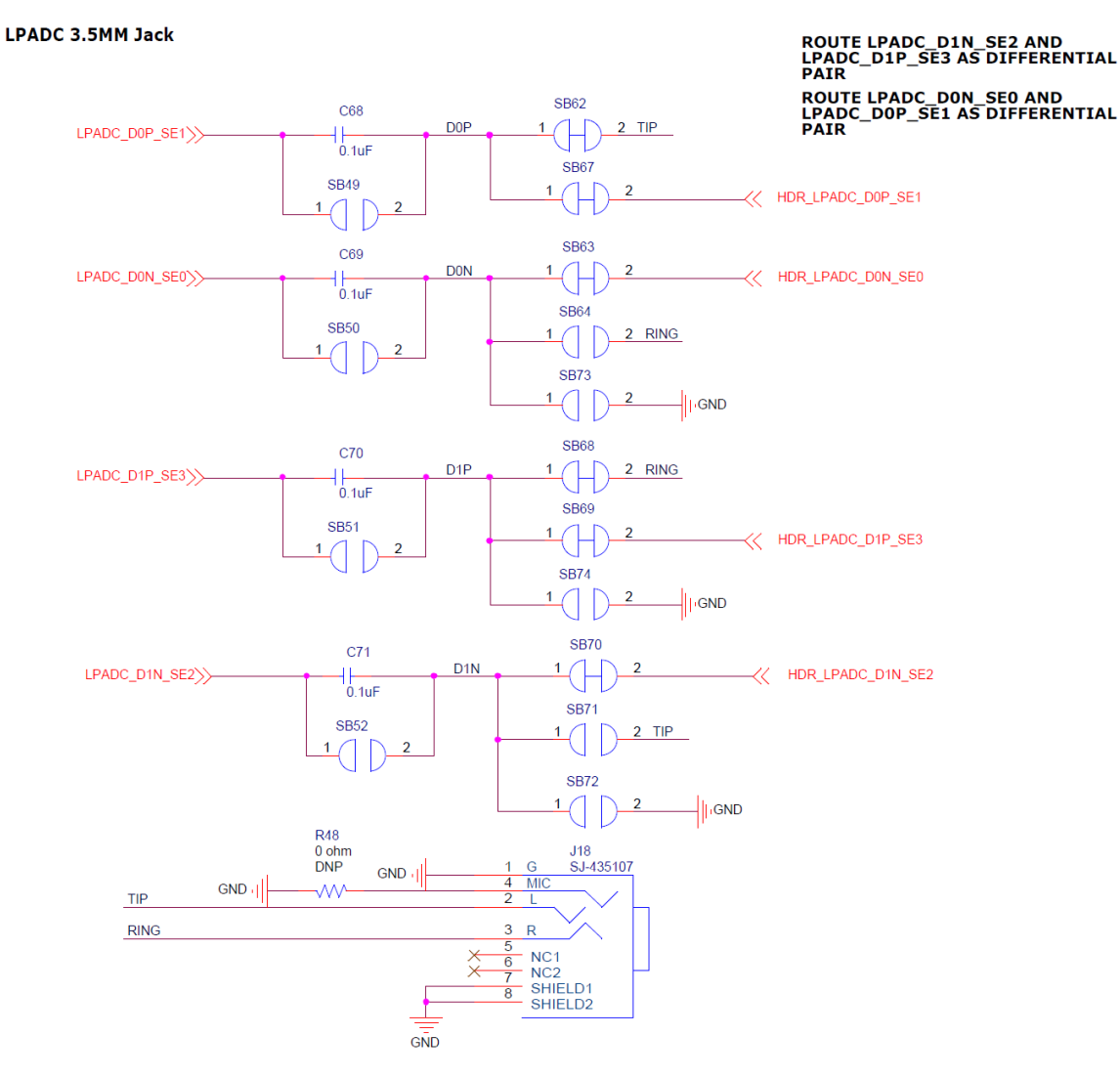

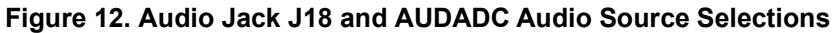

<span id="page-17-1"></span><span id="page-17-0"></span>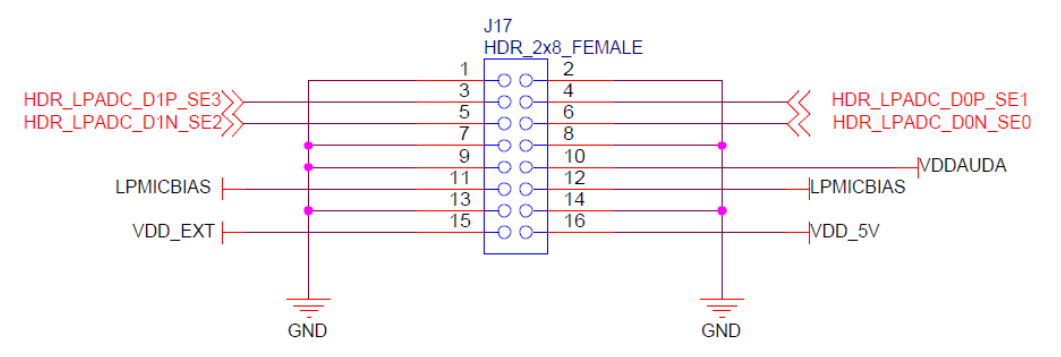

#### **Figure 13. Audio Header J17**

# <span id="page-18-1"></span><span id="page-18-0"></span>**10. Ordering Information**

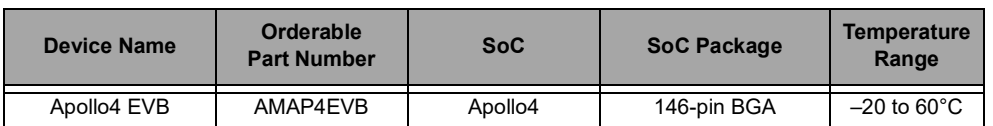

#### **Table 3: EVB Ordering Information**

#### **Table 4: SoC Ordering Information**

<span id="page-18-2"></span>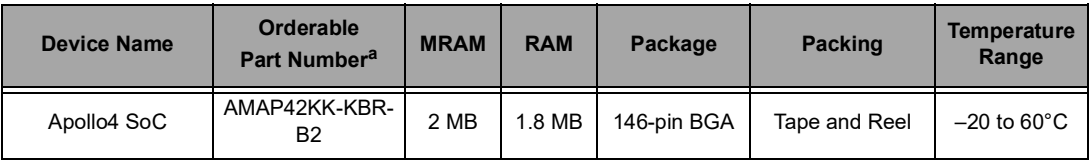

a. The silicon revision is identified by the first letter in the bottom row of the package's top marking.

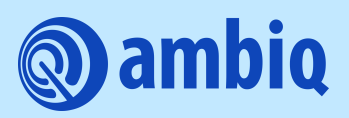

2023 Ambiq Micro, Inc. All rights reserved. Ambiq Micro, Inc. 6500 River Place Boulevard, Building 7, Suite 200, Austin, TX 78730-1156

www.ambiq.com/

sales@ambiqmicro.com

https://support.ambiqmicro.com

+1 (512) 879-2850

QS-A4-4p1 Version 4.1 March 2023